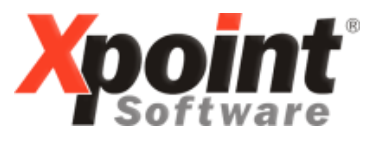

**Buchenstraße 6 95339 Neuenmarkt**

08.07.2015

# **Update 07.2015 / Änderungen und Neuerungen**

Hier werden die Änderungen und Neuerungen der XPOINT-Programme beschrieben.

Bei diesem Update gibt es keine zusätzlichen PDF-Dokumentationen zu einzelnen Änderungen.

#### **1. XOIL-Menü**

a) Wurde ein neues XOIL-Update installiert, erscheint zukünftig einmalig ein entsprechender Hinweis:

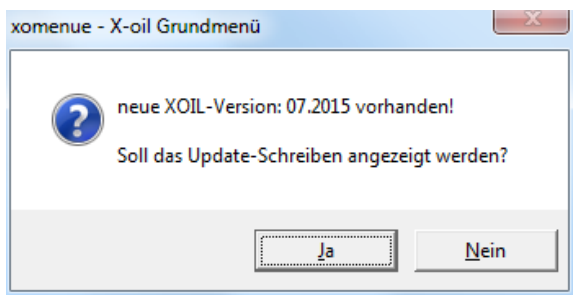

Bei "Ja" wird das aktuelle Update-Schreiben angezeigt.

b) Über den Menü-Punkt "Hilfe - Updateschreiben" kann jederzeit das Updateschreiben (PDF) des aktuellen und der zurückliegenden Updates inkl. Zusatz-Dokumentationen angezeigt werden (bis einschl. Update "01.2014"):

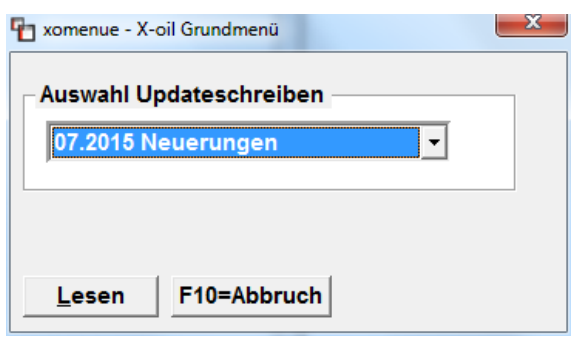

### **2. 1-2-2: Bestellübersicht**

Berücksichtigung der in der Benutzerverwaltung hinterlegten exklusiven Betriebstätte (Eingrenzung).

### **3. 1-2-3: Korrektur Bestellungen**

Berücksichtigung der in der Benutzerverwaltung hinterlegten exklusiven Betriebstätte (Eingrenzung).

## **4. 1-2-5: Liste tägl. Bestelleingang**

Berücksichtigung der in der Benutzerverwaltung hinterlegten exklusiven Betriebstätte (Eingrenzung).

## **5. 1-5-6: Lagerzugangsliste**

- a) In der EXCEL-Ausgabe wird jetzt auch das Einkaufskonto des Umbuchungsartikels mit ausgegeben.
- b)Es kann jetzt eine Zwischensumme je Lieferant und/oder Hauptgruppe gewählt werden.

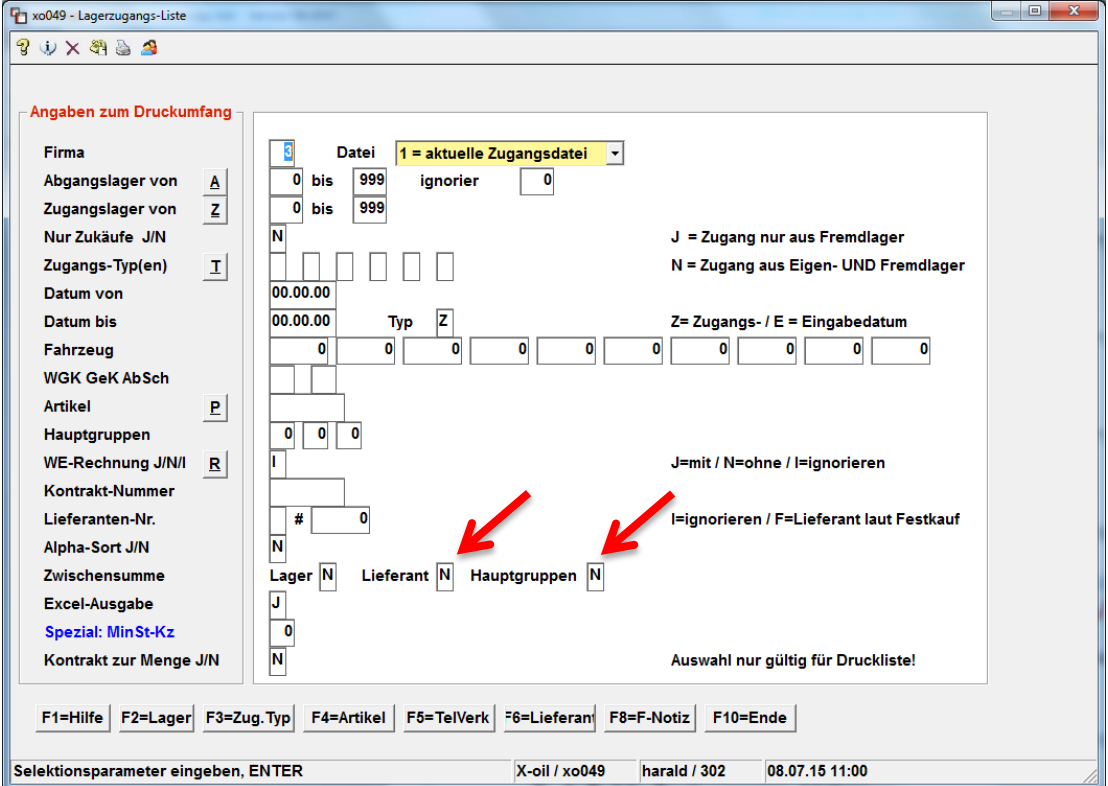

## **6. 1-5-10: Festmengenverwaltung**

Anzeige Planabholungen – Tabelle um Feld "Texte" ergänzt.

## **7. 1-5-11: Festmengen-Listen**

Nach Erzeugung der Listen werden diese sofort in der Listenverwaltung angezeigt.

#### **8. 1-5-14: Wareneingangsrechnungen**

Es können jetzt bis zu 20 Sonderpositionen vorgegeben werden.

#### **9. 1-5-20: Neues Bestands- und Inventurprogramm**

Auswahl "P" - Protokoll der Buchungen:

Die Auswahlmaske wurde komplett neu gestaltet, es kann jetzt auch eine EXCEL-Ausgabe gewählt werden (Ausgabeart).

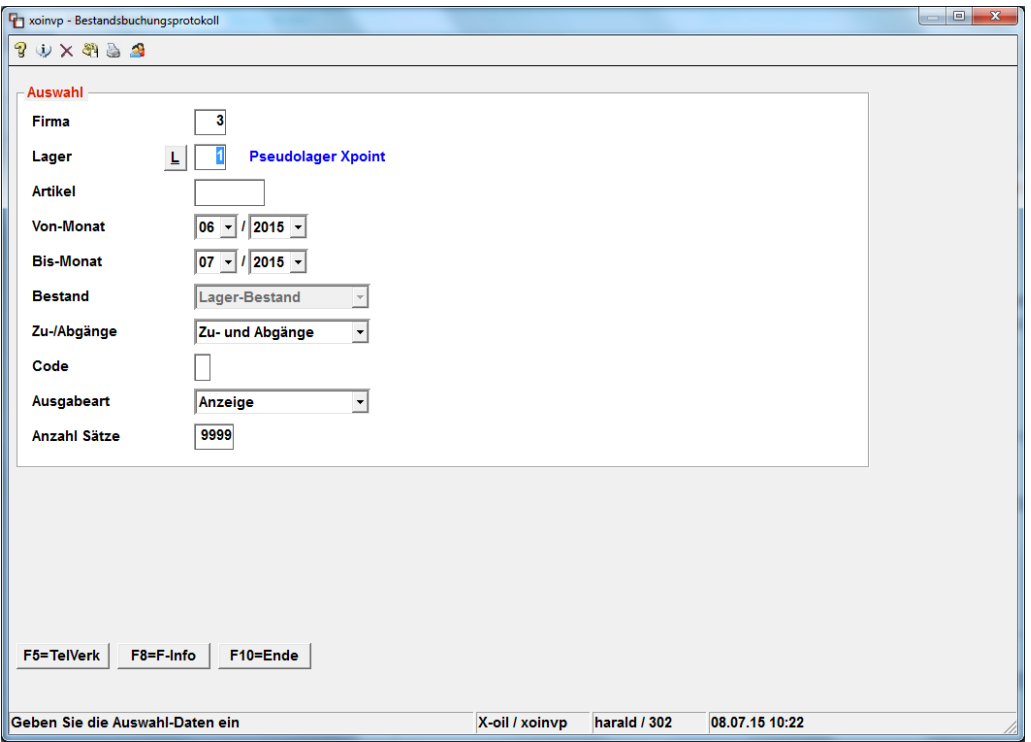

### **10. 4-1-1-4-4: Steuerung Kundenpflege**

Neuer Schalter "Nettotage duplizieren J=Ja / N=Nein"

Mit "Ja" werden bei Neuanlage die Nettotage vom Duplizier-Kunden mit übernommen, bei "Nein" wird der Standard-Wert für "Nettotage" in den Neukunden übernommen.

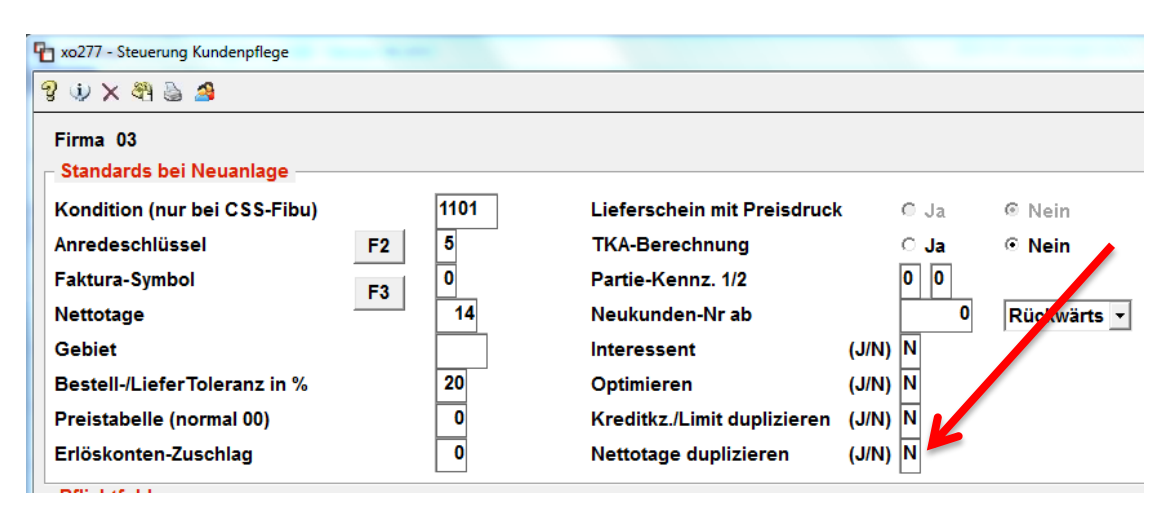

### **11. 4-1-1-4-11: Behandlung FIBU-Schnittstelle**

Erlös-Konto für 0% (ohne Steuer):

Neuer Schalter "Erlöskonto aus Artikelstamm Ja / Nein" Bei "Ja" wird das im Artikelstamm hinterlegte Erlöskonto im Register-Reiter "Fibu+Kore", Feld "Erlöse ohne Steuer", verwendet und nicht der ADD-Wert!

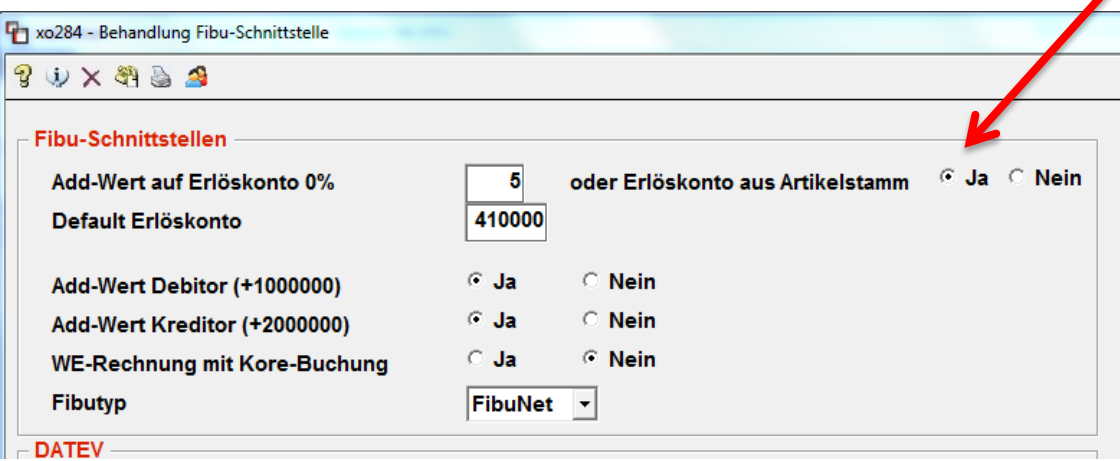

# **12. Lieferschein-Druck (schmal)**

Der Text "VOLL" wurde durch "max.Füllgr." ersetzt.

Mit freundlichen Grüßen

Ihr **Xpoint** TEAM